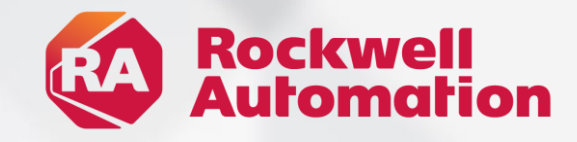

# **FT Logix Echo Version 1.0 & 2.0**

FNTER

**B** Rockwell

### expanding human possibility®

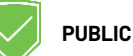

## **Digital Engineering Use Cases**

#### **Machine Prototyping**

Easily design and build the next generation of machines with confidence

#### **Virtual Commissioning**

Design, test, validate, & commission machines before they go into service

#### **Throughput Analysis**

Optimize throughput with real-time 3D simulation of dynamic processes

#### **Operator Training Simulators**

Reduce risk by training your workforce in a safe, virtual environment

### **Digital Twin Workflow**

Mitigates risks and adds flexibility in your projects

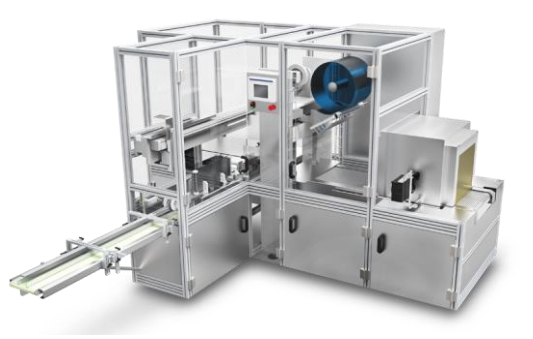

#### **TRADITIONAL SCHEDULE**

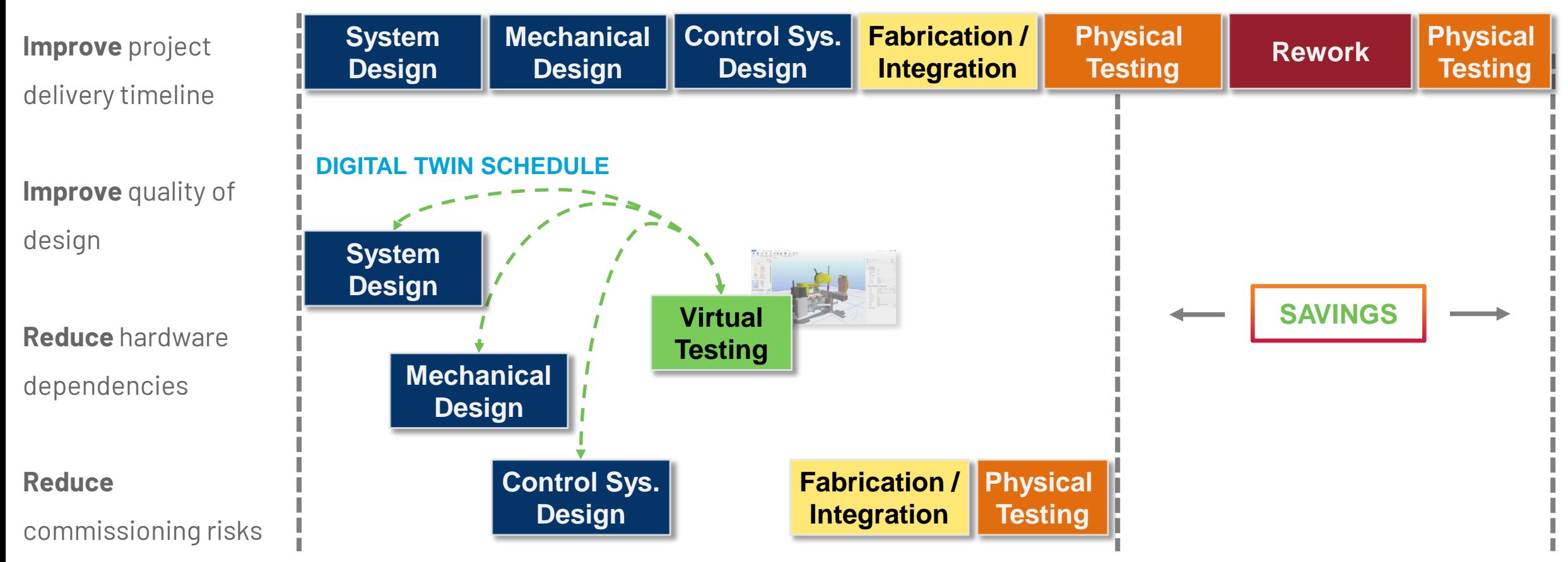

**PUBLIC**

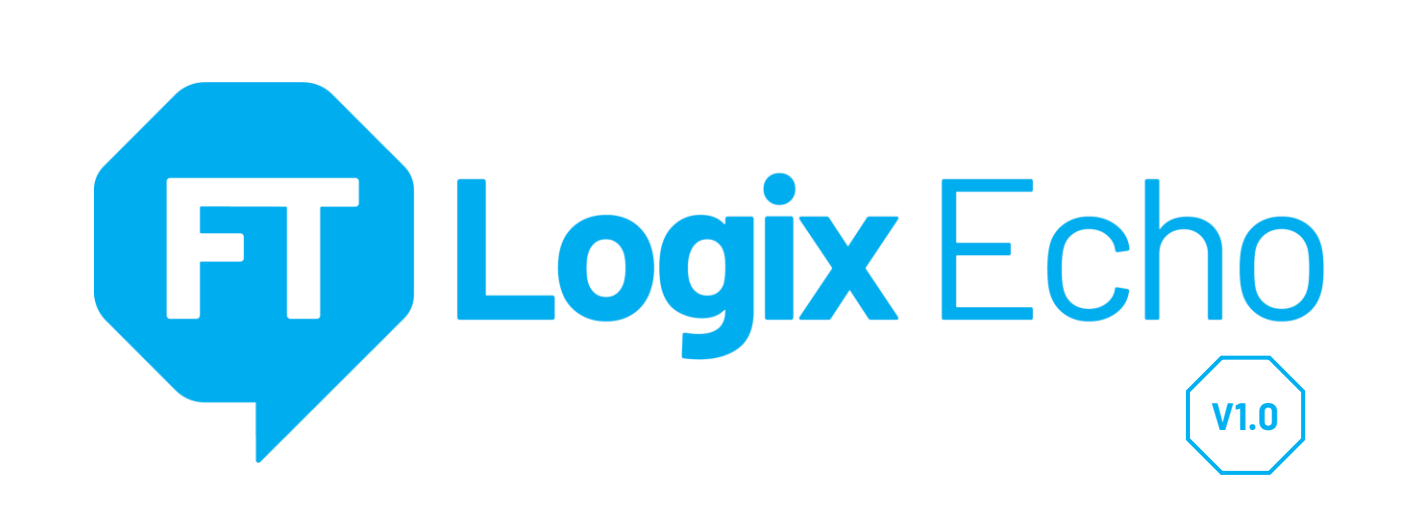

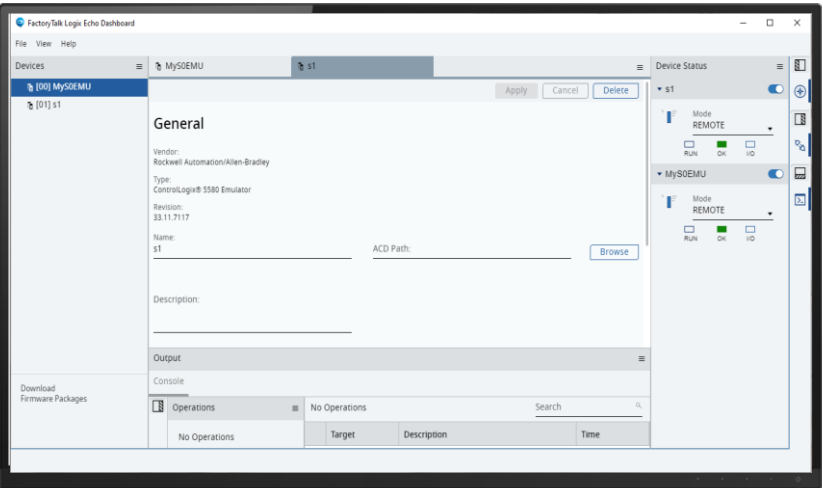

#### **Emulate ControlLogix® 5580 Controllers**

- Fully test your control code in a safe, virtual environment
- The emulated chassis supports up to 17 controllers
- Execute controller project as designed without modifications

#### **Ethernet Connectivity**

- Front port of controller emulated
- Produce/Consume and MSGs between emulated controllers
- Connect to HMI or other software with Class 3 MSGs

#### **SDK (Public Interface)**

- Interface with high fidelity process simulators and Operator Training Simulators (OTS)
- High-speed data exchange
- Virtual time-scaling
- **Snapshots**

**PUBLIC**

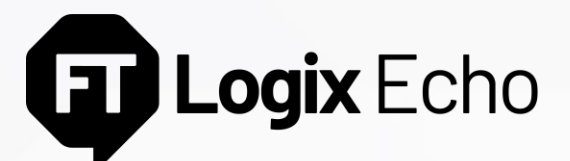

Access is Similar to a Physical Controller

#### **Configuring an emulated controller is fast**

- Get the corresponding emulator firmware kit from the PCDC
- Create emulated controller instance with appropriate firmware revision and IP address
- Configured controllers appear in FactoryTalk<sup>®</sup> Linx software
- Create up 17 emulated controllers in one emulated chassis

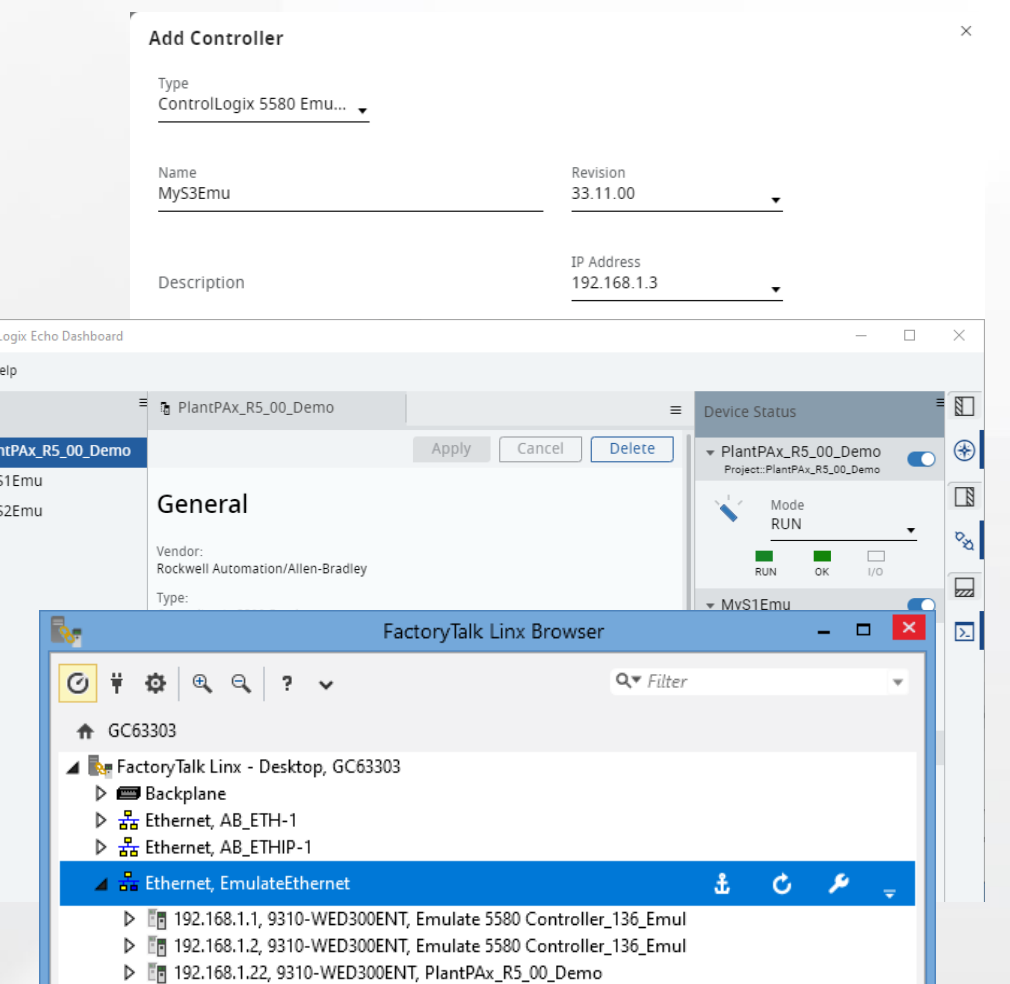

FactoryTalk File View Devices ■ [00] Pla ■ [01] My ■ [02] My **V1.0**

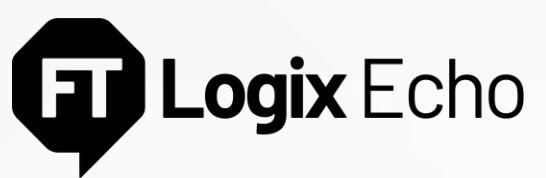

Apply Same Project to Physical or Emulated Controller

### **Same Project File**

No changes to the project file required. The same project file developed for the physical controller will download to the emulator. The I/O tree will be maintained, all languages and instructions supported.

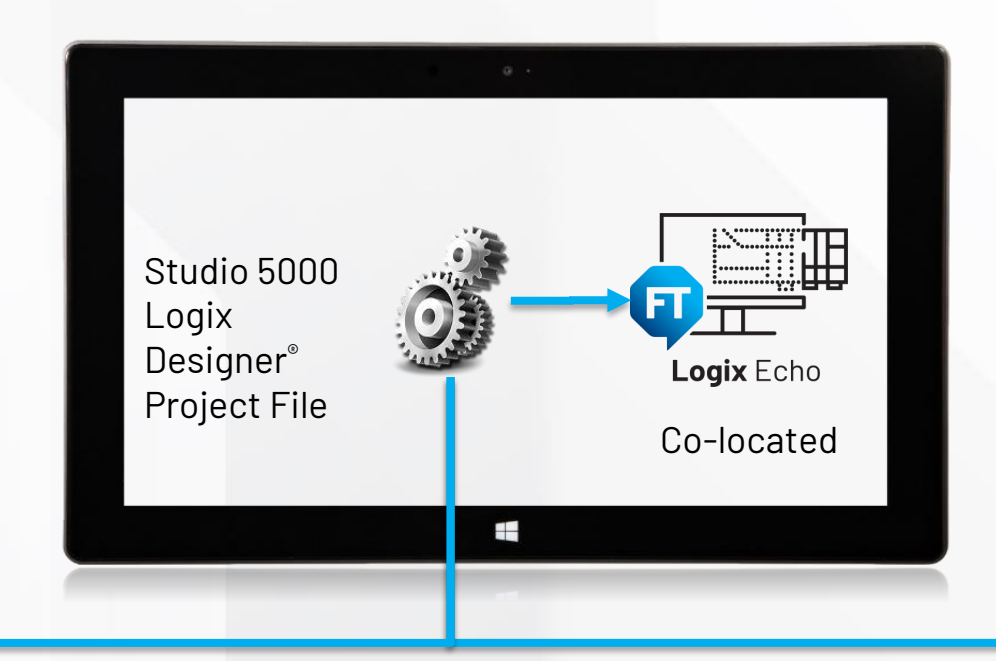

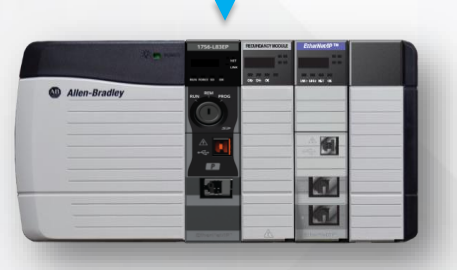

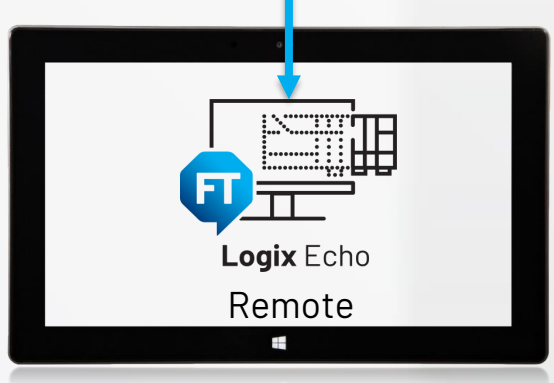

**V1.0**

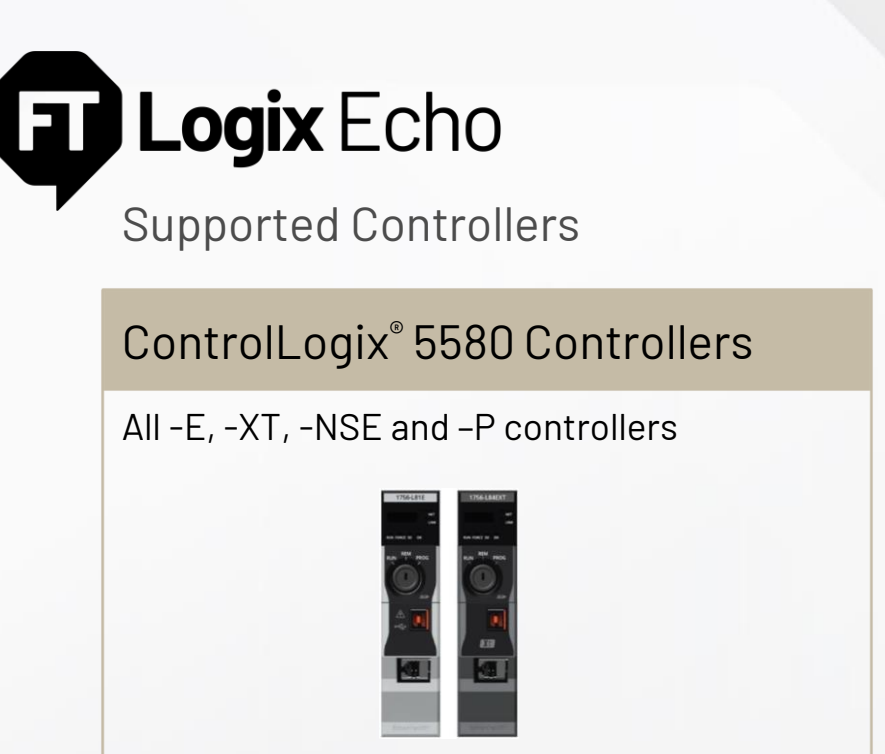

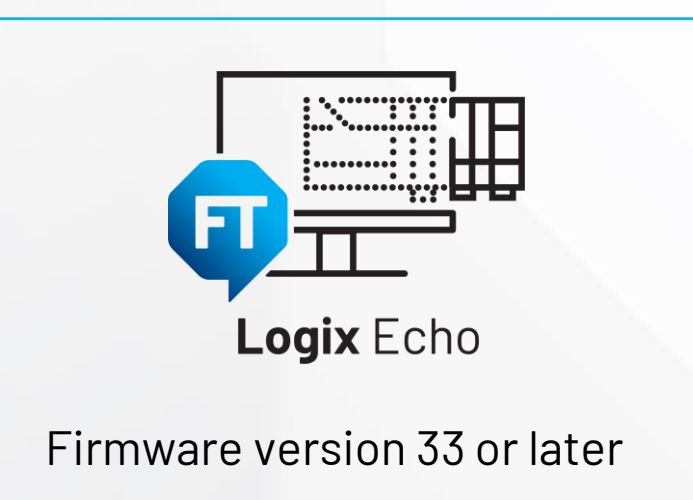

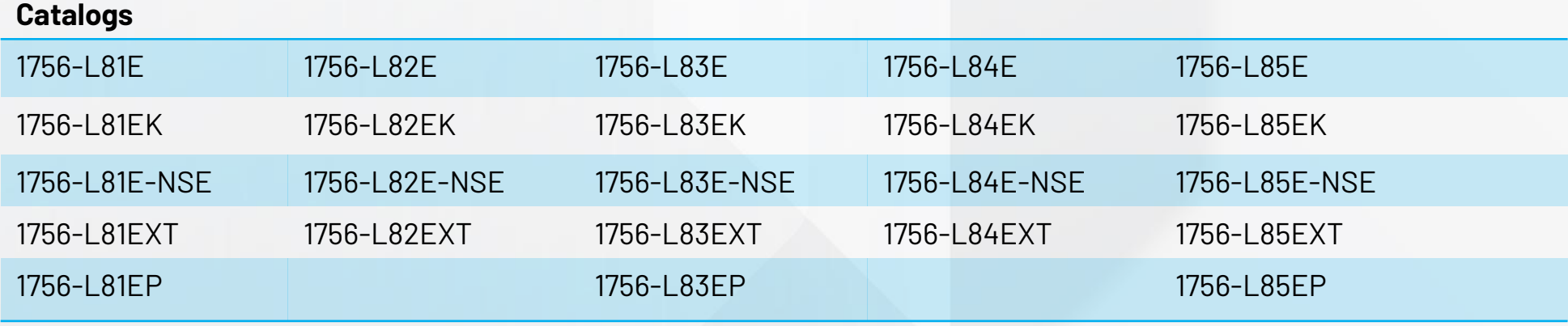

**Future Releases**: GuardLogix® 5580, CompactLogix™ 5380 and Compact GuardLogix® 5380 Controllers

## **TT Logix** Echo

#### Simulate Control Code and HMI Interaction All from a Single Workstation or Distributed

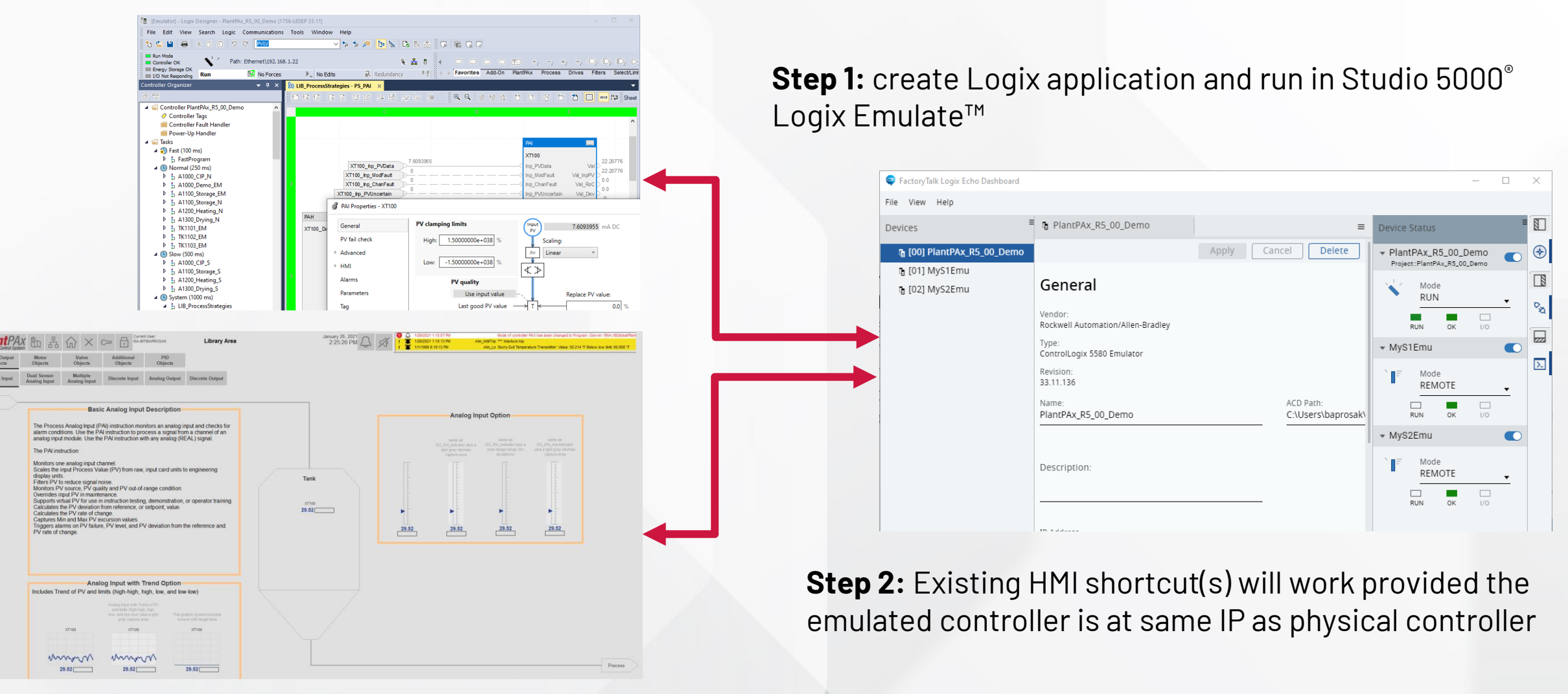

**V1.0**

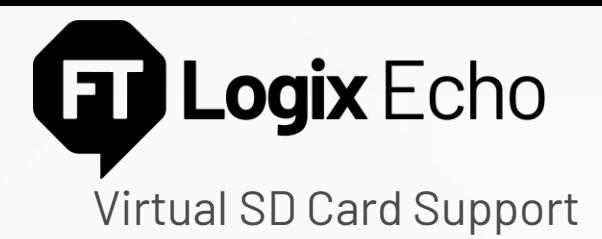

#### **Support for SD Cards**

- By default, a virtual SD card is attached to a controller (as a folder on your Windows directory)
- You can backup/restore projects, read/write data from the controller applications, log, just as you would with a physical SD card in the controller.
- Unlike the physical controller:
	- Firmware is not stored to the virtual SD
	- The content is stored unencrypted

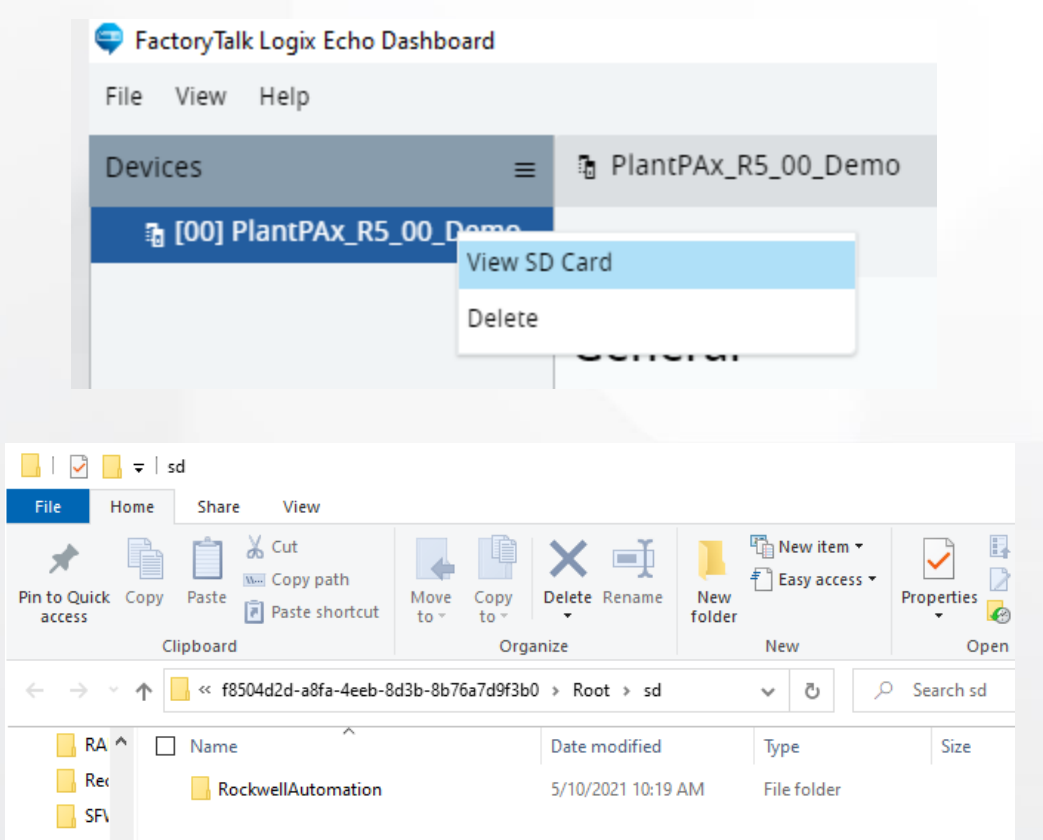

**V1.0**

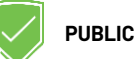

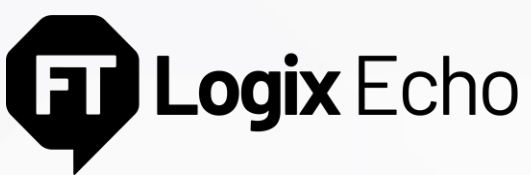

Studio 5000 Logix Designer® to Emulator Instance

Studio 5000 Logix Designer® can download over Ethernet. It can also bridge through one emulator instance connected over Ethernet to another emulator instance through the emulated backplane.

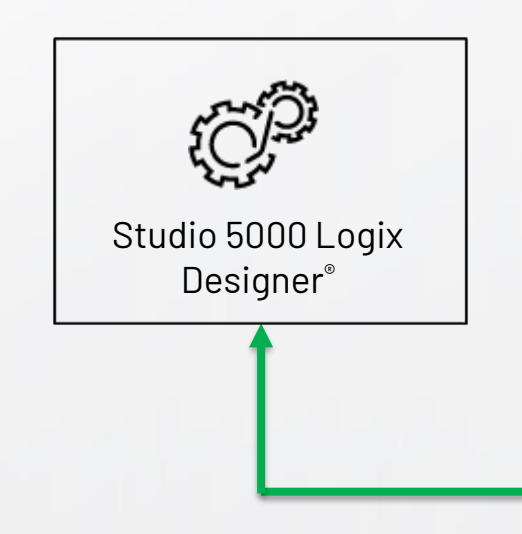

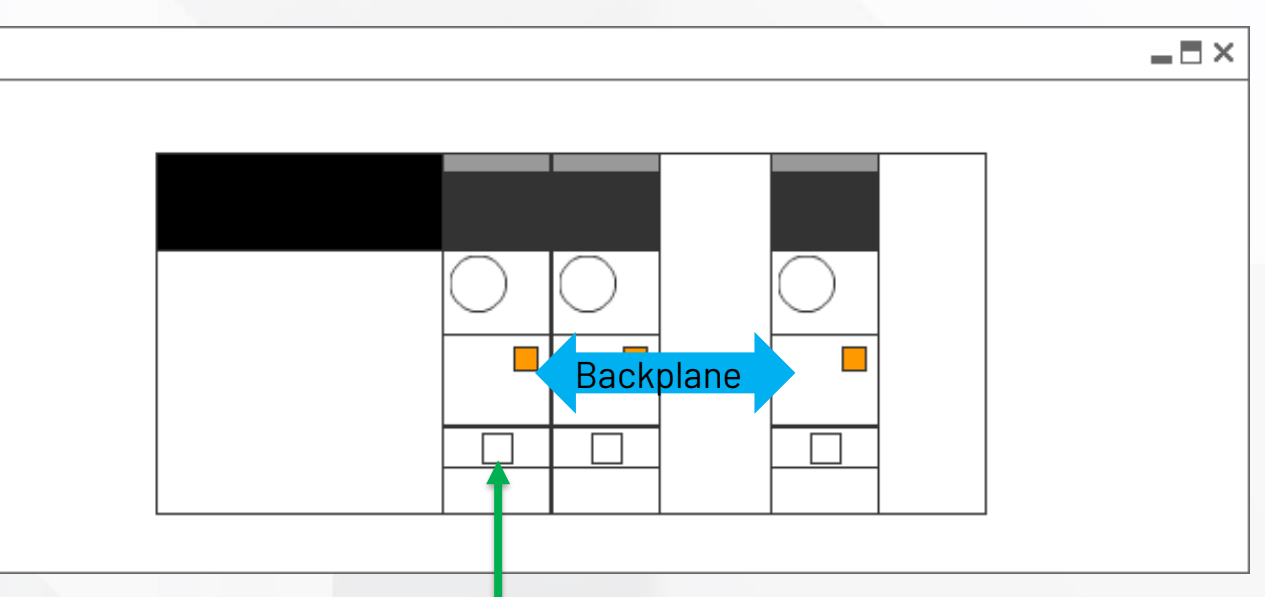

**V1.0**

Ethernet

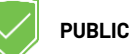

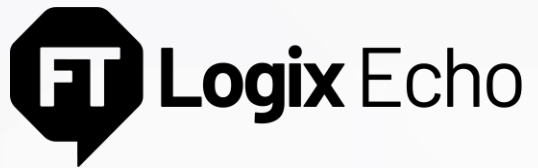

#### Emulator-2-Emulator Communications

Class 1 (Produce/Consume) or Class 3 (Messages) communication between emulator instances can be established across:

- the emulated backplane
- Ethernet using the EtherNet/IP protocol.

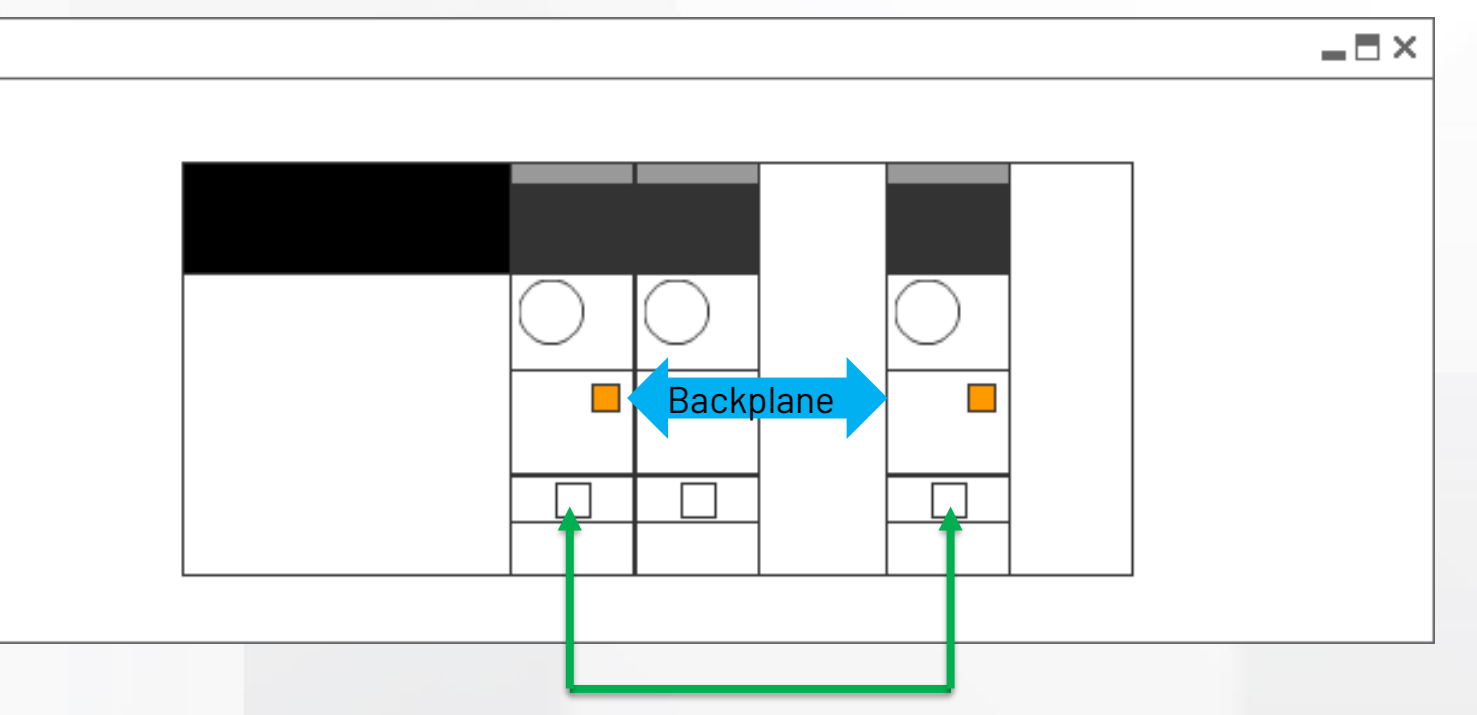

**V1.0**

Ethernet

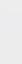

**PUBLIC**

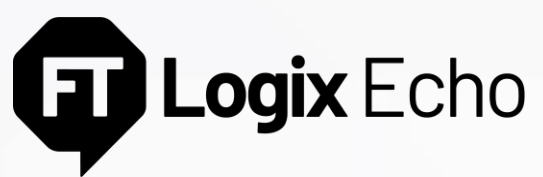

Emulator-2-HMI/Other CIP-based software

Class 3 (Messages) communication between emulator instance and HMI/other CIP-based software:

- Over EtherNet/IP
- Bridged over backplane to EtherNet/IP

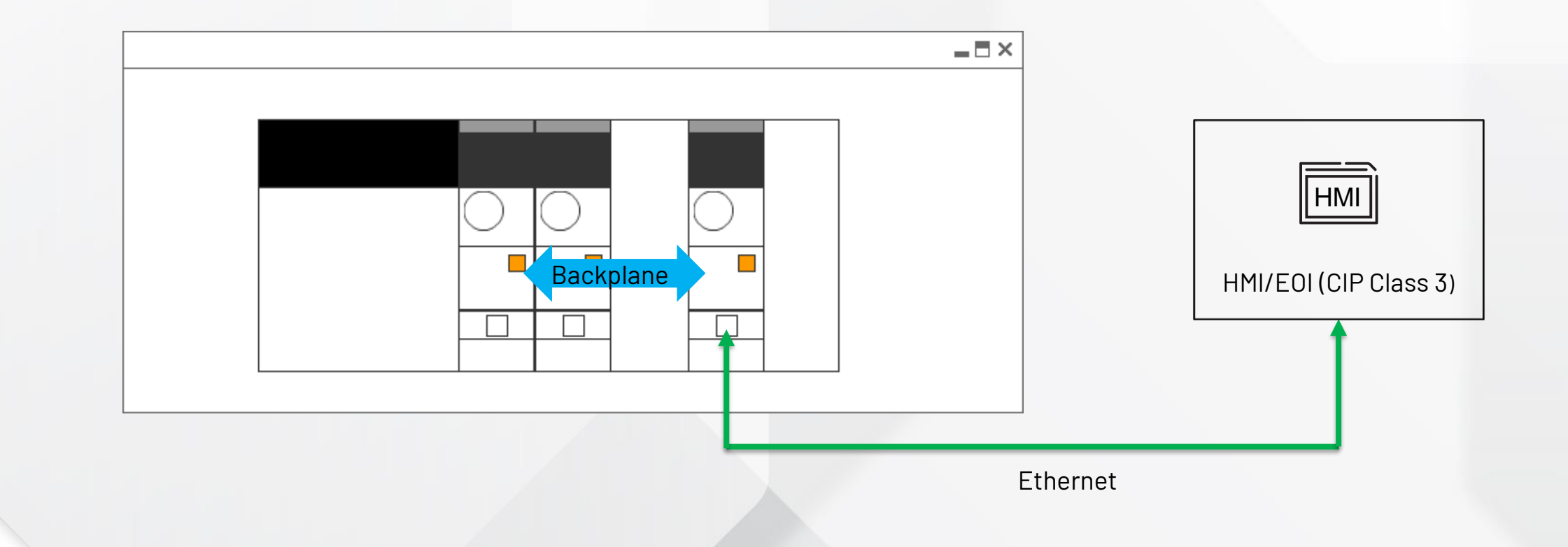

**V1.0**

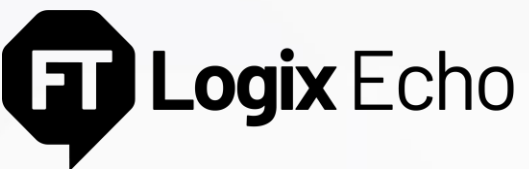

#### Remote connections to Emulators

Remote instances of Studio 5000° Logix Emulate<sup>™</sup> and HMI software can communicate with the emulator instances over Ethernet.

**V1.0**

• When Studio 5000 Logix Designer® is not installed on the same OS as FactoryTalk® Logix Echo certain workflows are disabled that depend on Logix Designer application services (that is Creating an emulator from ACD, program Download through FactoryTalk® Logix Echo dashboard or API)

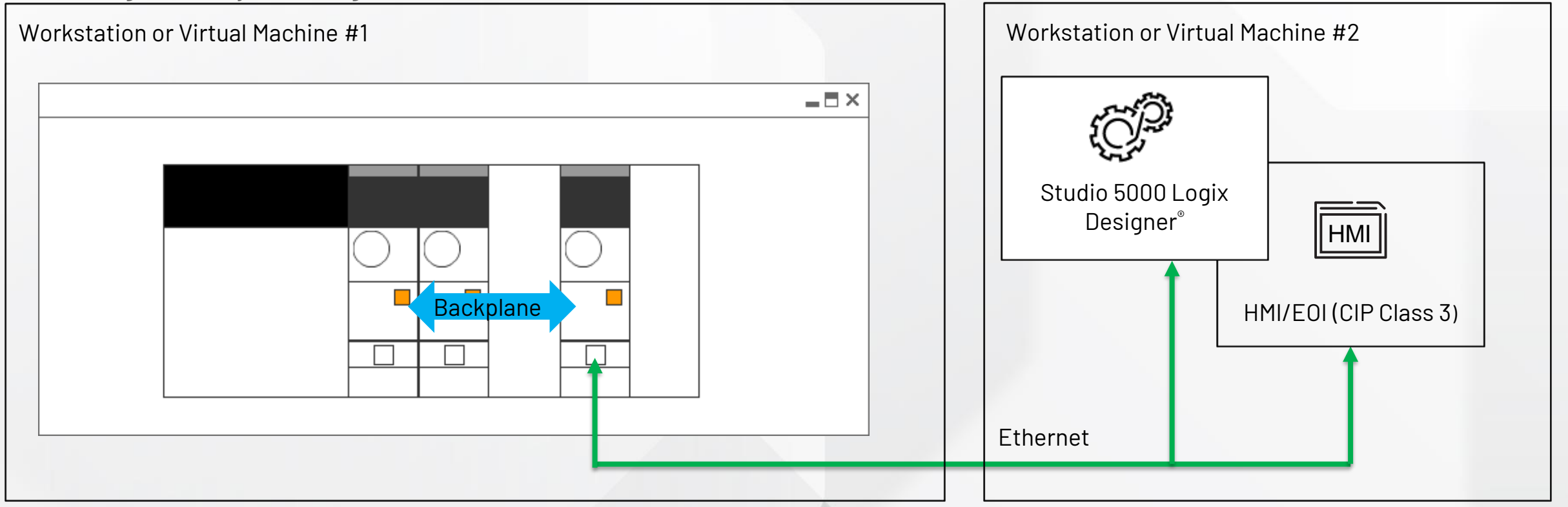

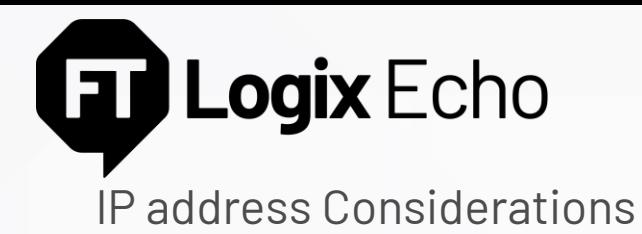

#### **IP address Considerations**

• Only one controller needs an IP address assigned (the rest of the controllers can be bridged to through the Ethernet connected controller, over the backplane

**V1.0**

- The dashboard will only present IP addresses that are configured on the workstation including the loopback address, reserved in Windows for testing, 127.0.0.1.
- After assigning 127.0.0.1 to an emulator, you can reassign the IP address to any loopback address (127.x.x.x) on the general properties pane of the controller.
- Alternatively, if you have administrative privileges, additional IP addresses can be assigned to your network adapters to support additional controllers on Ethernet.

#### **Important**

• Studio 5000 Logix Designer® will not allow you to use loopback addresses for the controller in the I/O tree, helping help prevent you from using loopback addresses for Produce/Consume messages between emulators over Ethernet.

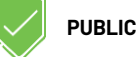

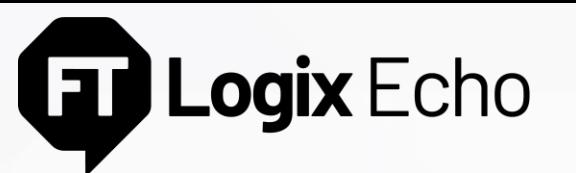

Performance - Communications

#### **Maximum Achievable Specifications**

- Class 1 Produced/Consumed messages between emulators: 20,000 pps
- Class 1 chassis total: 160,000 pps
- Class 3: 700 messages/second
- Class 3 chassis total: 3,700 messages/second
- Minimum RPI: 15ms

#### **Important**

- As the software runs as a normal user program, it can and will be interrupted by other Windows services and processes adversely impacting performance
- Despite 99.9% of messages getting successfully transmitted/received, CIP connections will occasionally time out due to interrupts from other Windows services

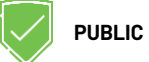

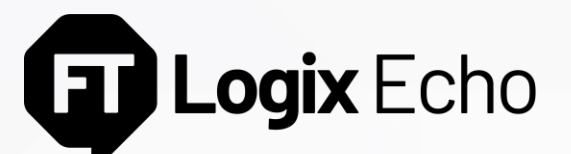

Performance – Installation Hardware Requirements

#### **CPU – 2.2 GHz Intel Core i3 or faster processor:**

- At least one logical core for the OS
- At least two logical cores for the core FactoryTalk® Logix Echo application
- At least one logical core per emulated controller instance
- Additional logical cores dependent on additional software installed on workstation

#### **Memory – at least 8GB:**

- 2GB for the base Factory Talk<sup>®</sup> Logix Echo application
- 256MB per emulated controller instance (4.52GB for full 17 controller emulated chassis
- Additional memory for OS and other software applications

#### **Virtual Machine Consideration**

**PUBLIC**

• Use Intel Virtualization Technology

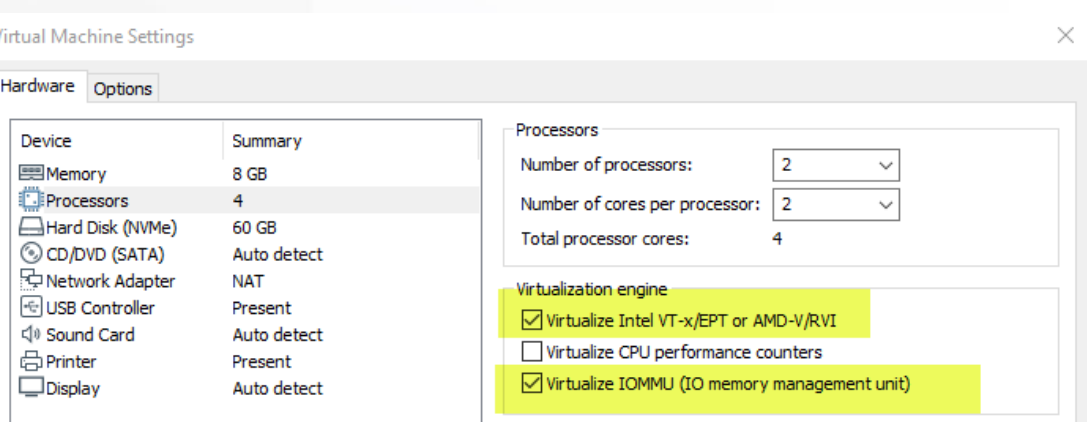

**V1.0**

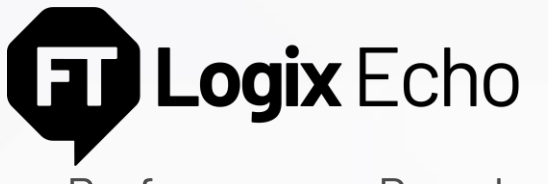

Performance - Download

#### **Note on Building the Project**

• Studio 5000 Logix Designer® will build for the physical controller by default

#### **First Download**

• If you build before connecting to the emulator, the build process will be repeated when connecting to the emulated controller for the first time

**V1.0**

• Subsequent downloads are typically 2x faster than on physical controllers

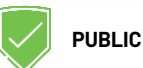

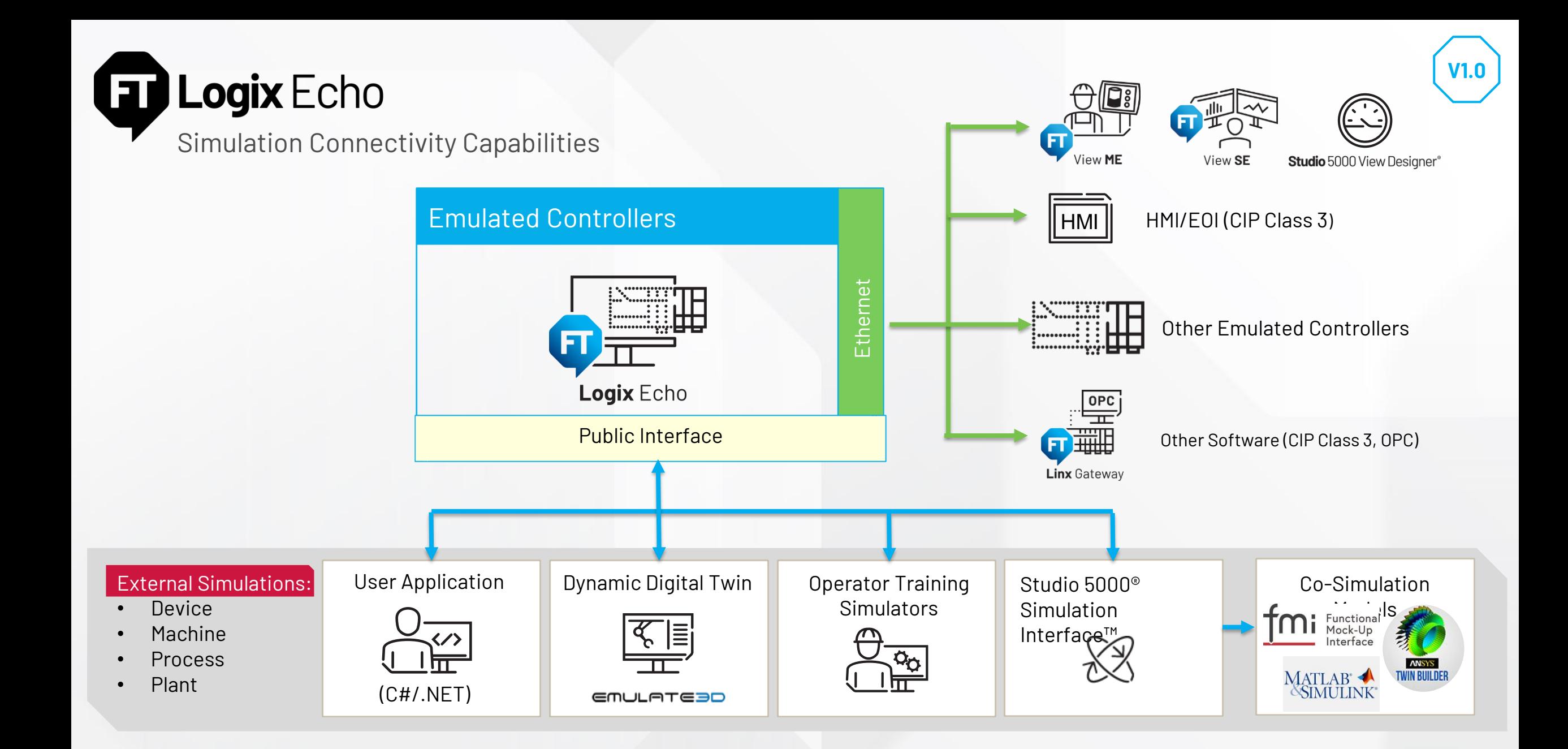

**PUBLIC**

### **FactoryTalk® Logix Echo SDK**

Integrate FactoryTalk® Logix Echo into your own Software Applications

Integrate all FactoryTalk® Logix Echo functionality into your own software application. Use the SDK and API to build applications to connect directly to controllers for simulation and data analysis

#### **The SDK documentation kit contains:**

- Detailed explanations of all API functions and their uses with sample code
- NuGet package, which includes .NET Standard 2.0 assemblies that allow access to API. (Installable in any .NET application that supports .NET Standard 2.0)

#### **Two Sets of APIs:**

- Service API: Use to manage the system and to perform all the functions that can be done from the dashboard
- Controller API: Use to control the execution, scale time, and access tags in an emulated controller

![](_page_18_Picture_9.jpeg)

**V1.0**

![](_page_18_Picture_10.jpeg)

Extensions

 $\nabla$  Api  $\blacktriangleright$  Client ▼ Interfaces  $\triangleright$  ChassisData  $\triangleright$  ChassisSlotData

▼ RockwellAutomation

▼ FactoryTalkLogixEcho

interface exposes the functionality of the SDK. The factory method GetServiceApiClientV1() will return an instance of a client that implements the interface.

**PUBLIC**

### **Emulate3D™ Integration**

Introduction: A note about Free-Running vs. Co-Simulation Modes

#### **Free-Running mode:**

- By default the virtual timing model of the emulated controller tracks real-time (windows system time) as closely as possible (to within a few milliseconds), we refer to this as 'Free-Running mode'.
- In the event there are not enough computing resources to track the system time, the model will begin skipping Continuous Task scans (and will set a fault once too many scan skips are necessary to keep up)

#### **FMI for Co-Simulation**

• Through the API, the emulator can be switched into Co-Simulation mode using the FMI for Co-Simulation Interface. This is an open standard interface for coupling simulation models in a cosimulation environment. The data exchange between models (for example the controller model and the plant/machine model in Emulate3D™) is restricted to discrete communication points. In the time between, the models are solved independently from each other. A time master application (in our case Emulate3D™) controls the data exchange between the models and the time synchronization.

![](_page_19_Picture_7.jpeg)

![](_page_19_Picture_74.jpeg)

### **Functional Mockup Interface for Co-Simulation**

Available in Emulate3D™ 2020 minor release at launch of FactoryTalk® Logix Echo

#### **Integration using Co-Simulation and Data Exchange API**

- Enables E3D model and controller model to be synchronized
- Supports time-scaling (Change between Free-running mode and Co-Simulation mode)
- Modifying Continuous Task Fidelity (skip task scans)

#### **Integration over Class 1 or Class 3**

E3D can communicate over EtherNet/IP just like physical controllers

![](_page_20_Picture_8.jpeg)

### **Emulate3D™ Integration**

Available in Emulate3D™ 2020 minor release at launch of FactoryTalk® Logix Echo

#### **Example 1:**

- E3D runs as fast as possible with Controller in **Co-Simulation** mode
- Emulate3D™ reports the controller can be scaled to ~3x

![](_page_21_Picture_5.jpeg)

![](_page_21_Picture_6.jpeg)

![](_page_21_Picture_8.jpeg)

### **Emulate3D™ Integration**

Available in Emulate3D™ 2020 minor release at launch of FactoryTalk® Logix Echo

#### **Example 2:**

- Emulate3D™ runs as fast as possible with Controller in **Co-Simulation** mode
- User reduces the **Continuous Task Fidelity to 10%**
- Emulate3D™ reports the controller can be scaled to ~11x-12x

![](_page_22_Picture_6.jpeg)

![](_page_22_Picture_7.jpeg)

![](_page_22_Picture_8.jpeg)

### **Operator Training Simulators**

High-Speed Data Exchange and Co-Simulation Interface for Integration with OTS

#### **Overview**

• Use your own or third-party party simulation tools to interact with emulated controllers to create and simulate the plant responses

#### **Benefits**

- Provides dynamic, real-time responses like the actual plant
- Train operators in specific scenarios in a safe, fully functioning virtual system using the actual displays from operations
- Develop and test new control strategies or plant optimizations in a lab environment

**Operator Training** Simulator

![](_page_23_Picture_9.jpeg)

**V1.0**

![](_page_23_Picture_10.jpeg)

![](_page_23_Picture_11.jpeg)

Emulated controllers

![](_page_24_Picture_0.jpeg)

#### **Snapshot Concept**

Save one or more controller's state at a specific point in time that can latter be restored

• Includes controller time, application tag data and execution context

#### **Use Cases**

- Operator Training Simulators: Restore training scenarios that are difficult or time-consuming to recreate
- Automated Testing: Continuously recall a known scenario for testing

![](_page_24_Picture_7.jpeg)

![](_page_24_Picture_83.jpeg)

**Add Snapshot** 

Snapshots

Name

Restore Delete Edit Export

![](_page_25_Picture_0.jpeg)

Snapshot – What happens

#### **Saving a Snapshot**

A "Power Cycle Persistence Snapshot": We take an entire capture of the controller (static and dynamic data, like what happens during a power down of a physical controller)

#### **Sequence of Events**

- Snapshot Command: To help prevent data integrity issues that the controller is paused at the end of task scanning (beginning or end of continuous task (or idle if no continuous task)
- The controller powers down to save dynamic and static data
- Power up of the controller (first scan and pre-scan skipped)

![](_page_25_Picture_8.jpeg)

![](_page_25_Figure_9.jpeg)

![](_page_26_Picture_0.jpeg)

Snapshot – What happens

#### **Restoring a Snapshot**

Replaces over existing controllers

#### **Sequence of Events**

- Snapshot Restore: Turns off existing controllers. Controllers must be present in target slots of the snapshot restore. Inconsistencies presented to the user.
- The persistence files are replaced with the files from the snapshot
- On power-up the controller restores and resumes user execution, skipping first scan or pre-scan operations
- While the IP address from the snapshot will be applied to the controller, it will not bind to the IP address unless that IP is present on the workstation

![](_page_26_Figure_9.jpeg)

![](_page_26_Picture_10.jpeg)

![](_page_27_Picture_0.jpeg)

Integration with Studio 5000® Simulation Interface™

#### **Connect**

Leverage Studio 5000® Simulation Interface™ to map tags in your emulated controller to variables in your mathematical model for precise simulation scenarios

#### **Supported Interfaces**

- Functional Mockup Interface: Open standard for model data exchange. Import FMI 2.0 cosimulation compliant models in Studio 5000® Simulation Interface™
- MATLAB with Simulink. Exchange data with Simulink models.
- New: Import and reduced order model digital twins

![](_page_27_Picture_8.jpeg)

![](_page_28_Picture_0.jpeg)

![](_page_28_Picture_1.jpeg)

![](_page_29_Picture_144.jpeg)

![](_page_29_Picture_145.jpeg)

#### **Emulate GuardLogix® 5580 Controllers**

- Fully test your standard and safety control code in an isolated, virtual environment
- Execute controller project configured as SIL2/Pld and SIL3/PLe as designed without modifications

#### **Architecture & interfacing enhancements**

- Multiple chasses instances in one node
- Produce/Consume and MSGs between emulated controllers in another chassis
- Echo API enhancements

#### **Axis Test Mode**

- 5580 ControlLogix® & GuardLogix® Standard task motion logic and CIP Motion drive connection emulation
- Low Fidelity CIP Motion axis/drive simulation model for tlwec, PowerFlex® CIP Motion drives and 5730 iTRAK®

Available Nov 2022 - Feb 2023

![](_page_29_Picture_14.jpeg)

![](_page_30_Picture_0.jpeg)

## Logix Echo

#### Emulated GuardLogix® 5580

#### GuardLogix® 5580 Controller Emulation

- Fully test your safety control code in a safe, virtual environment
- Execute controller project as designed without modifications. The I/O tree will be maintained, all languages, instructions and task types supported
- All functionalities introduced in FactoryTalk<sup>®</sup> Logix Echo V1 apply to GuardLogix® Emulator
	- Virtual SD Card
	- Emulator 2 Emulator Ethernet and Backplane communication (Class 0/1 & 3)
	- Snapshot controller state save
	- Service and Controller API

![](_page_30_Picture_87.jpeg)

![](_page_30_Picture_13.jpeg)

![](_page_31_Picture_0.jpeg)

![](_page_31_Figure_2.jpeg)

![](_page_31_Picture_63.jpeg)

**Future Releases**: CompactLogix™ 5380 and Compact GuardLogix® 5380 Controllers

![](_page_31_Picture_6.jpeg)

![](_page_32_Picture_0.jpeg)

#### Safety task

- Emulation of both **standard** and **safety tasks**
- Safety instructions set execution within the safety task
- Safety Add-On instructions support

![](_page_32_Figure_6.jpeg)

![](_page_32_Figure_7.jpeg)

![](_page_32_Picture_9.jpeg)

![](_page_33_Picture_0.jpeg)

#### Safety levels support

- Both **SIL2/PLd** and **SIL3/PLe** safety levels are supported
- Safety Partner mimicking in Echo Dashboard and API
	- Chassis slot reservation
	- Partner available configuration parameter
- No parallel emulation of Safety Partner module

![](_page_33_Figure_8.jpeg)

![](_page_33_Figure_9.jpeg)

**Rockwell Automation** 

![](_page_34_Picture_0.jpeg)

#### Safety signature

- Project with a safety signature can be downloaded without any modification (signature remains unchanged)
- Generation of imitated signature for training purposes (valid only for Echo controller)

![](_page_34_Figure_5.jpeg)

![](_page_34_Picture_6.jpeg)

![](_page_35_Picture_0.jpeg)

#### Other safety feature supported

- Tags mapping between safety and standard tasks
- Project Online Editing
- Safety Produce/Consume communication between emulated GuardLogix® controller instances
- Safety Virtual SD Card handling
- Safety Lock/Unlock

![](_page_35_Figure_8.jpeg)

![](_page_35_Picture_10.jpeg)

![](_page_36_Picture_0.jpeg)

#### Multi-Chassis in a Single Node (PC/VM)

- Create Multiple chassis within one FactoryTalk<sup>®</sup> Logix Echo installation
- Emulate more complex distributed control systems
- Exceed the limit of 17 emulated controller instances
- Manage the emulated control system architecture via Echo Dashboard and Service API
- Create, restore and manage the complex control systems snapshots

![](_page_36_Picture_8.jpeg)

![](_page_36_Figure_9.jpeg)

![](_page_36_Picture_10.jpeg)

PUBLIC • Copyright ©2021 Rockwell Automation, Inc. **37**

![](_page_37_Picture_0.jpeg)

#### Cross-Chassis controller connectivity scenario

Class 1 (Produce/Consume) or Class 3 (Messages) communication between emulator instances in multiple, different chassis within the single Node

![](_page_37_Figure_3.jpeg)

![](_page_37_Picture_5.jpeg)

![](_page_38_Picture_0.jpeg)

#### Echo API enhancements

#### 64-bit applications support

- The Client Library is modified to support the "Any CPU" platform – both 32-bit and 64-bit applications
- Significant improvement for simulation packages users

![](_page_38_Figure_5.jpeg)

![](_page_38_Figure_6.jpeg)

![](_page_38_Picture_7.jpeg)

![](_page_39_Picture_0.jpeg)

#### Echo API enhancements

#### Client Library update

- New Client Library function for returning all user application tags (controller and program scope tags)
- Individual bits access for integer tags (SINT, SINT, INT,...)

![](_page_39_Figure_5.jpeg)

![](_page_39_Picture_7.jpeg)

![](_page_40_Picture_0.jpeg)

#### Motion Test Mode

#### CIP Motion Axis simulation

- Build the digital twin of your assets by integrating an emulated control system with a model
- Validate and commission your motion application without connection to hardware
- Cross-controller platform feature, available for physical and emulated controllers (ControlLogix® and GuardLogix® 5580)
	- Standard task motion logic, CIP Motion drive connection
- Low Fidelity CIP Motion axis/drive simulation model
	- Kinetix® & PowerFlex® CIP Motion drives , 5730 iTRAK®
- For the emulated controller, the Motion Test Mode is enabled by default

![](_page_40_Picture_10.jpeg)

![](_page_40_Picture_11.jpeg)

T. T.

**V2.0**

![](_page_40_Picture_13.jpeg)

![](_page_41_Picture_0.jpeg)

The emulator is a virtual controller, used in the development, testing and simulation environments

- Download and run logic written in any Logix language
- Be online with Logix Designer application, and all that entails
- Connect from an HMI [except for HMI Button Control (HMIBC)]
- Produce/Consume tags with other emulators
- Use MESSAGE instructions
- Use virtual axes or/and Motion Test Mode to validate and commission your motion applications without connection to hardware
- Download a project configured for redundancy, although it will always behave as a "Primary with no Partner" (simplex mode)

#### With an emulator, **you can**: With an emulator, **you cannot**:

- Connect to physical I/O devices
- Connect motion axes to real drives
- Produce/consume tags with other physical controllers
- Use licensed-based source protection (precompile & encrypt)
- Emulate a true redundancy primary/secondary pair (duplex mode)

![](_page_41_Picture_16.jpeg)

## **ED Logix** Echo

Differences between emulated controllers and physical controllers

![](_page_42_Picture_67.jpeg)

## **The Logix Echo**

Differences between emulated controllers and physical controllers – Con't.

![](_page_43_Picture_79.jpeg)

## **ED Logix** Echo

Differences between emulated controllers and physical controllers – Con't.

![](_page_44_Picture_57.jpeg)

![](_page_44_Picture_3.jpeg)

![](_page_45_Picture_0.jpeg)

expanding human possibility®

![](_page_45_Picture_2.jpeg)

![](_page_45_Picture_3.jpeg)

![](_page_45_Picture_4.jpeg)

![](_page_45_Picture_5.jpeg)